# *iso685-D-P-EDS440-L Messkoffer*

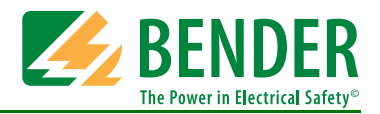

## **DE**

# Mess- und Vorführkoffer

#### **Bestimmungsgemäße Verwendung**

1. **Demomodus**: Durch die kofferseitige Erzeugung von einstellbaren Isolationsfehlern kann der Koffer auch ohne elektrische Anlage zur Demonstration der eingesetzten Komponenten (Isolationsüberwachungsgerät und Isolationsfehlersuchgerät) verwendet werden.

2. **Messaufgabe**: Der Messkoffer kann in einem IT-System verwendet werden, um den Isolationswiderstand des Netzes zu prüfen und um Isolationsfehler zu lokalisieren.

#### **Sicherheitshinweise**

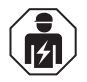

Alle zur Inbetriebnahme und zum laufenden Betrieb des Messkoffers erforderlichen Arbeiten sind durch geeignetes Fachpersonal auszuführen.

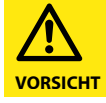

Verwenden Sie nur geeignete Messstromwandler.

**VORSICHT**

Verwenden Sie nur Messleitungen, die

- zu den eingesetzten Messstromwandlern passen.
- zu der Sicherheitskategorie passen.
- für die Nennspannung des externen IT-Netzes geeignet sind.

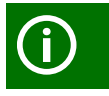

Beachten Sie die Handbücher der verwendeten Geräte.

#### **Inhalt des Messkoffers**

- iso685-D-P: Isolationsüberwachungsgerät (IP-Adresse 192.168.0.11)
- integrierter WLAN-Router (IP-Adresse 192.168.0.246, SSID: iso685\_Democase)
- EDS440-L: Isolationsfehlersuchgerät
- Messstromwandler
- Anschlusskabel
- Ethernetanschluss (RJ45) für LAN
- Koffer abschließbar (Vorhängeschlösser nicht enthalten)

#### **Koffer in Betrieb nehmen**

#### **Demomodus**

- 1. Spannungsversorgung anschließen: Der Messkoffer wird mit AC 100…240 V, 50/60 Hz betrieben. Das Anschlusskabel liegt bei.
- 2. Optional: Netzwerkverbindung herstellen (LAN oder WLAN).
- 3. Isolationfehler über den Drehregler R<sub>E</sub> erzeugen.

#### **Technische Daten**

#### **Spannungsbereiche**

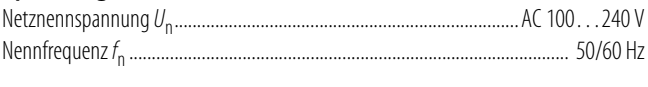

#### **Bestellangaben**

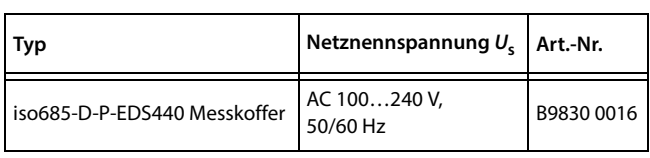

#### **Anschluss des Messkoffers (Frontplatte Schema)**

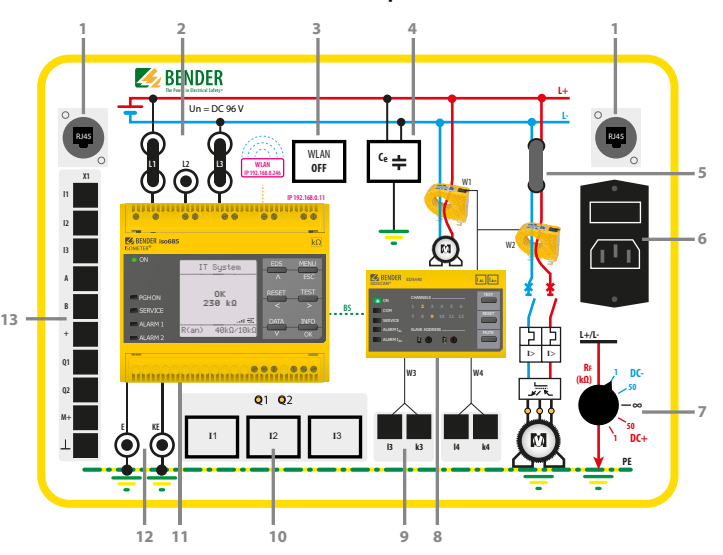

#### **Legende Frontplatte Schema**

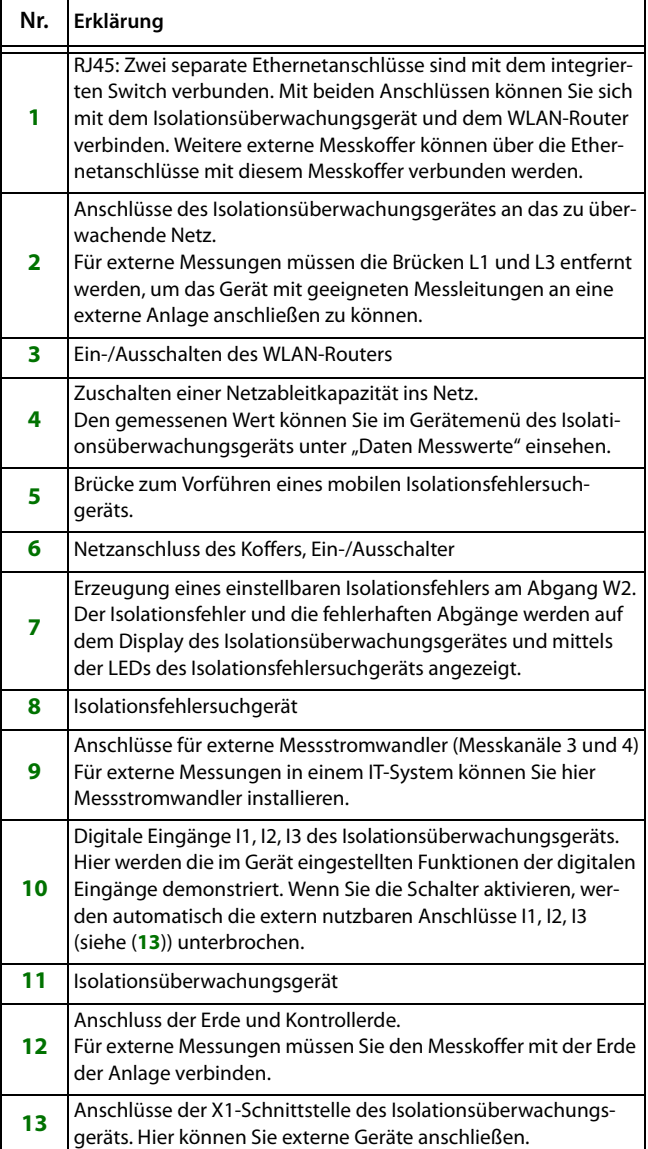

# *iso685-D-P-EDS440-L Measuring Case*

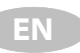

# Measuring and demonstration case

### **Intended use**

1. **Demo mode**: Due to the adjustable insulation faults generated by the measuring case, it can also be used for demonstration of the used components (insulation monitoring device and insulation fault locator) without an electrical installation.

2. **Measuring task**: The measuring case can be used in an IT system to test the insulation resistance of the system and to locate insulation faults.

### **Safety instructions**

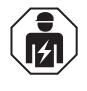

Only qualified personnel are permitted to carry out the work necessary to commission and run the measuring case.

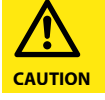

Use only suitable measuring current transformers.

Use only measuring lines that

- are appropriate for the used measuring current transformers.
- are appropriate for the safety category.
- are suitable for the nominal voltage of the external IT system.

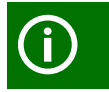

**CAUTION**

Observe the manuals of the devices in use.

#### **Content of the measuring case**

- iso685-D-P: insulation monitoring device (IP address 192.168.0.11)
- Integrated WLAN router (IP address 192.168.0.246, SSID: iso685\_Democase)
- EDS440-L: insulation fault locator
- Measuring current transformers
- Connecting cable
- Ethernet port (RJ45) for LAN
- Case can be locked (padlock not included)

#### **Commissioning the measuring case Demo mode**

- 1. Connect power supply: The measuring case is operated with AC 100…240 V, 50/60 Hz. The connecting cable is included.
- 2. Optional: Set up network connection (LAN or WLAN).
- 3. Generate insulation fault using the  $R_F$  knob.

#### **Technical data**

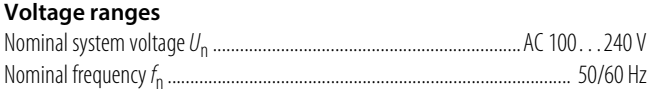

n ......................................................................................... 50/60 Hz

#### **Ordering information**

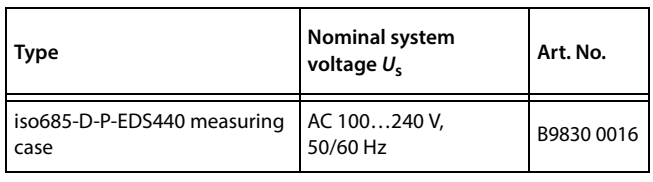

#### **Connection of the measuring case (front plate diagram)**

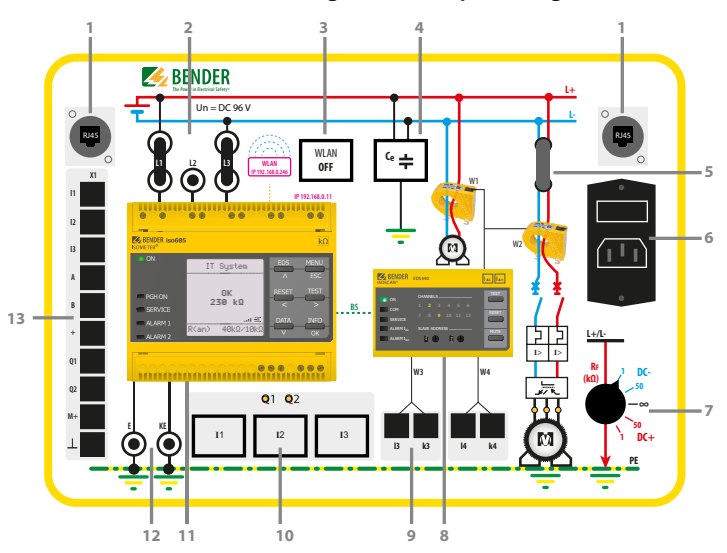

#### **Legend front plate diagram**

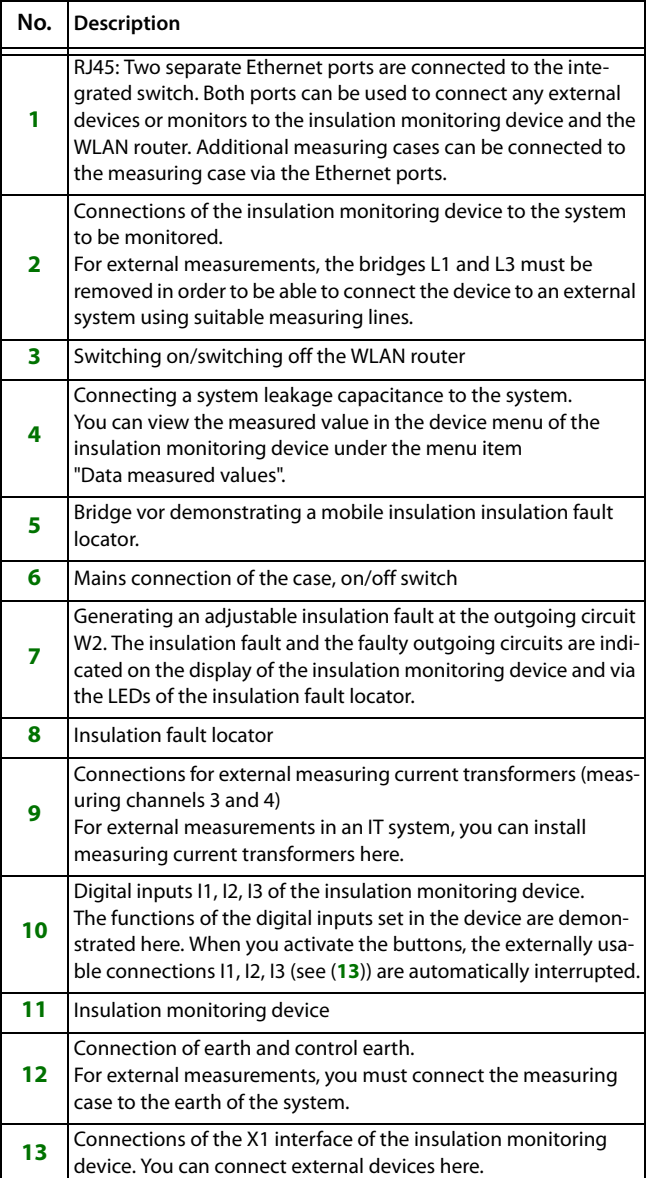

iso685-D-P-EDS440 Messkoffer\_D00295\_00\_M\_DEEN/11.2016 **EN**